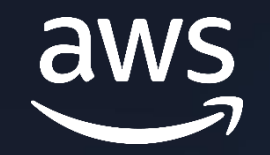

#### **AMAZON Q U I C K S I G H T R O A D S H O W | T O K Y O**

**Dive Deep Session 2**

## **フォルダとAPIを活用した** シングルアカウントでの複数環境運用

#### **2023年8月4日**

**宮﨑 太郎 ( Taro MIYAZAKI )**

**アマゾン ウェブ サービス ジャパン合同会社 技術統括本部 インダストリソリューション第四部 シニアソリューションアーキテクト**

**自己紹介**

### **宮﨑 太郎 (Taro Miyazaki)**

**アマゾン ウェブ サービス ジャパン合同会社 技術統括本部 インダストリソリューション第四部 シニアソリューションアーキテクト**

**データレイク・分析基盤構築 / クラウド組織立ち上げ / アーキテクティングを中心に AWS のご利用を検討されている幅広い業種のお客様をご支援**

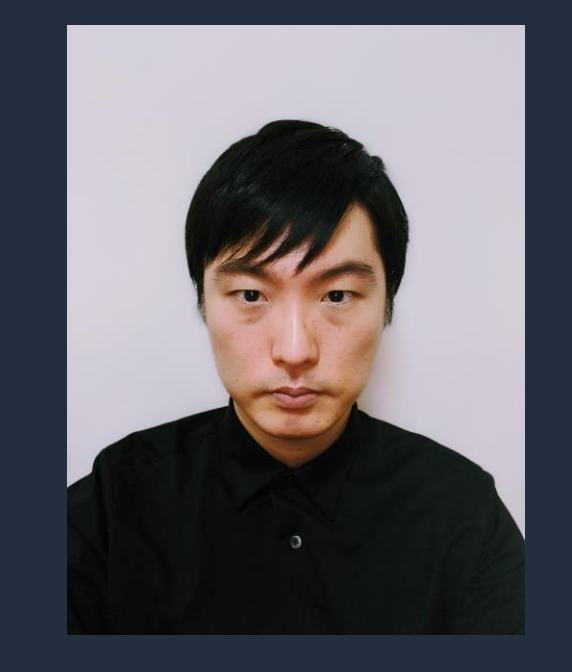

#### **Agenda**

- **1. アセット管理の課題**
- **2. 環境分離の選択肢**
- **3. フォルダ分離で使用する権限管理機能**
- **4. ソリューション - フォルダによる環境分離**
- **5. まとめ**

# **QuickSight における アセット管理の課題**

© 2023, Amazon Web Services, Inc. or its affiliates. All rights reserved.

#### **QuickSight** の環境管理にお困りではありませんか?

QuickSight を本番利用していくと、開発のステージに対応した 複数環境(開発・検証・本番など)を管理したい場面が出てくるかと思います。

#### **ダッシュボード開発における環境分離ニーズ**

- QuickSight アセットの開発者と利用者が分かれており、開発環境で開発、検証ユーザが テストの後にビジネスユーザー向けに展開するというステップを踏みたい。
- 複数の部門・ユーザ・顧客など利用者属性が異なる環境を維持しており、各利用者属性ご とに QuickSight アセットは分離したい。
- 環境は分離したいが複数アカウントの管理はコストが多重になる、アセット管理に関する 運用の手間が大きいため簡易的な管理方法を取りたい。

# **QuickSight における 環境分離の選択肢**

© 2023, Amazon Web Services, Inc. or its affiliates. All rights reserved.

#### **QuickSight** での環境分離の選択肢

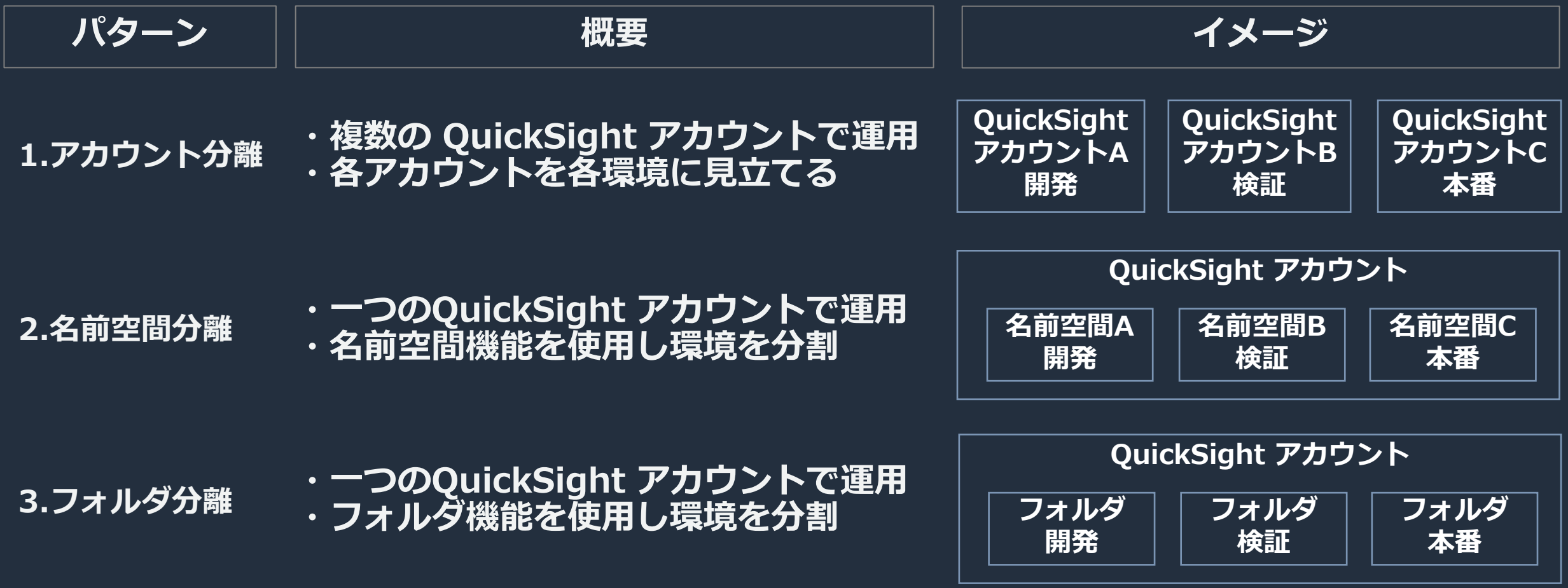

#### **QuickSight** での環境分離の選択肢

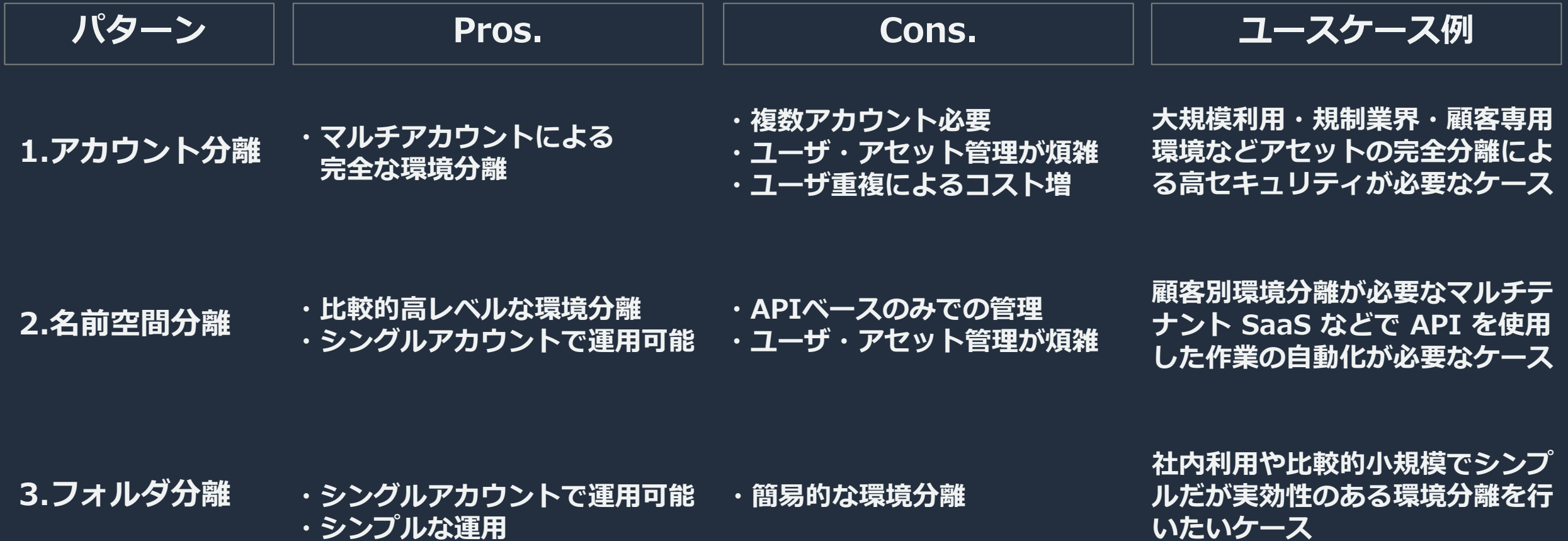

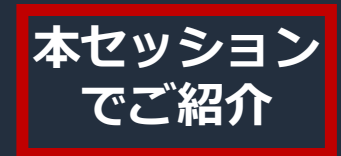

#### **QuickSight** での環境分離の選択肢

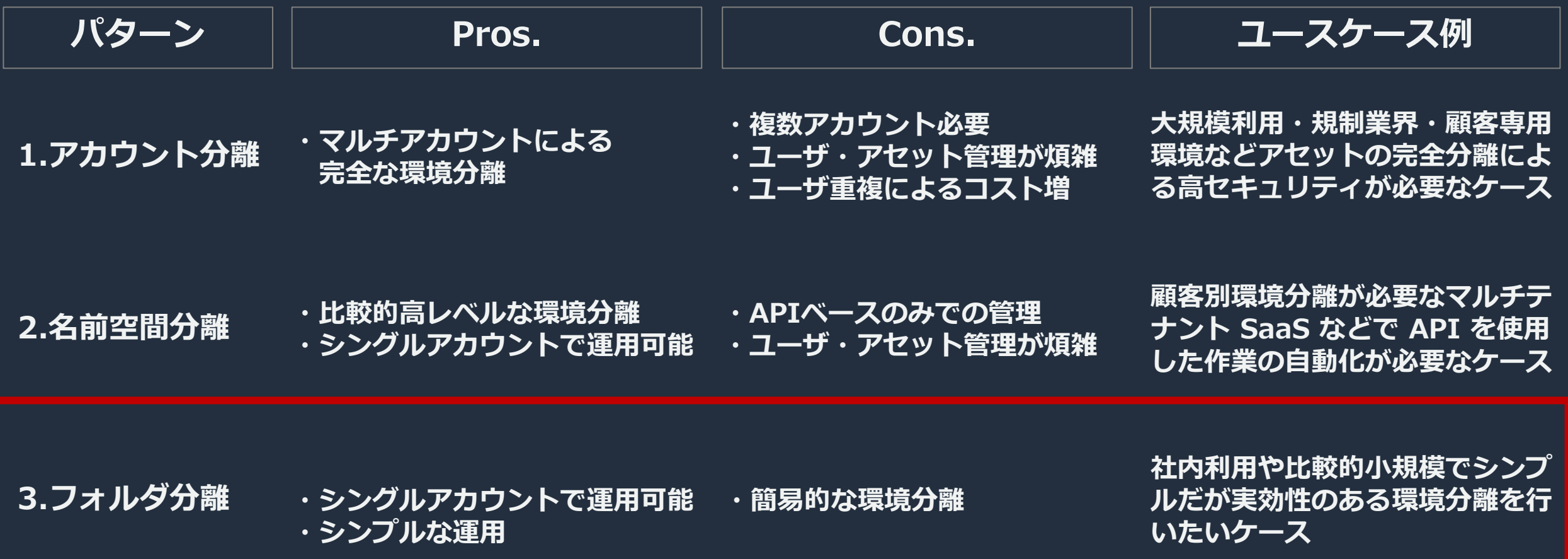

 $\underbrace{aws}$ 

#### **ソリューション概要:共有フォルダによる環境管理**

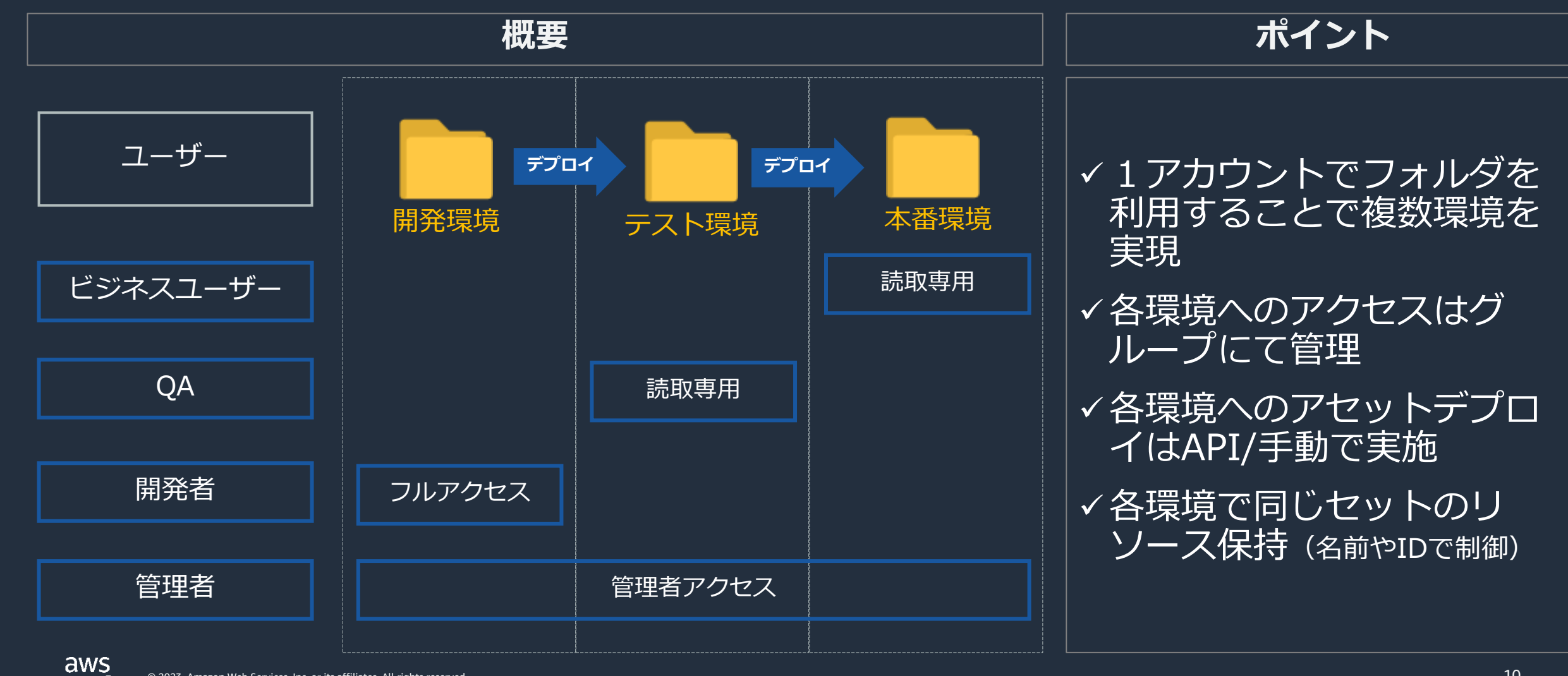

# **QuickSight フォルダ分離で使用する** 権限管理機能のおさらい

© 2023, Amazon Web Services, Inc. or its affiliates. All rights reserved.

#### **QuickSight における権限管理の要素**

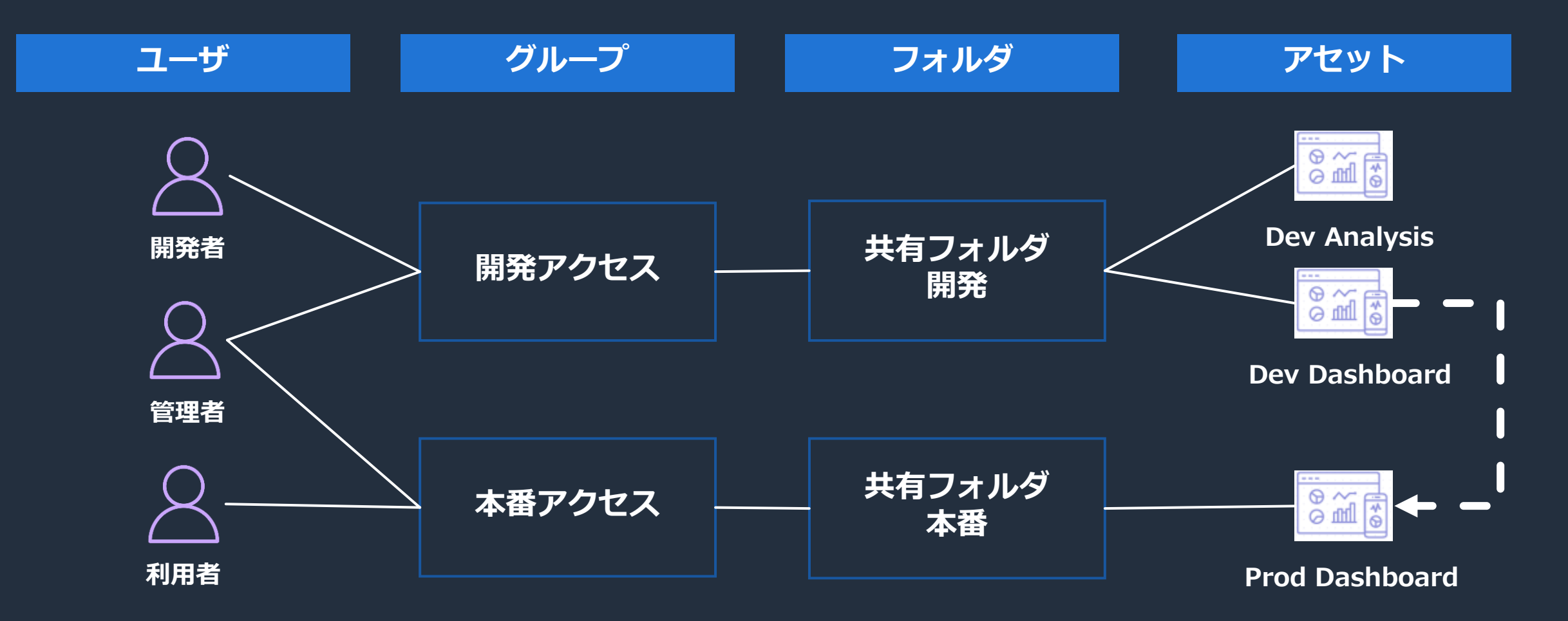

### **QuickSight における権限管理の要素**

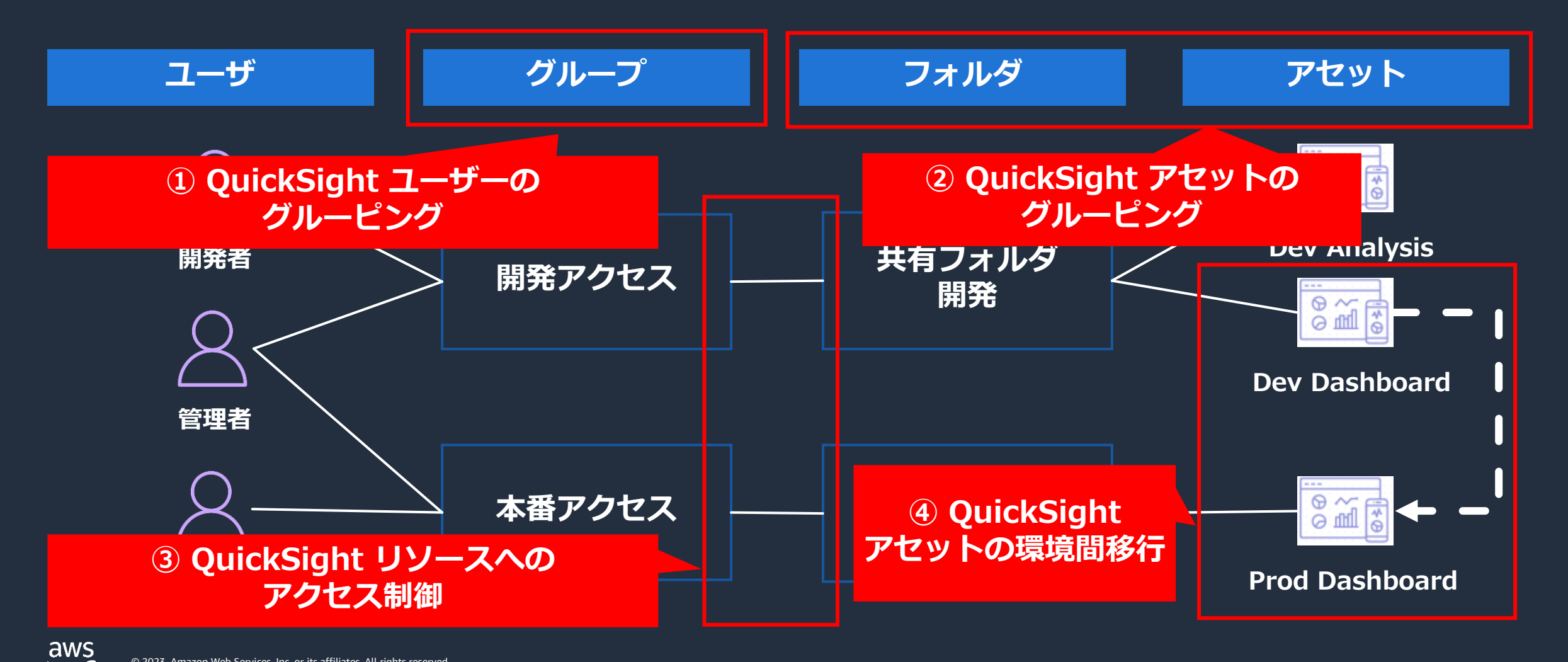

#### **QuickSight における権限管理の要素**

**① QuickSight ユーザーのグルーピング → グループ**

**② QuickSight アセットグルーピング → 共有フォルダ** 

**③ QuickSight リソースへのアクセス制御 → リソースパーミッション**

**④ QuickSight アセットの環境間移行 → アセットコピー (API or 手動)**

## **① Group (グループ)**

- QuickSight内にグループを作成し, ユーザを所属 させることが可能
- グループに対してダッシュボードや分析など, 各 種リソースへのアクセス権限を付与することが可 能. グループに対してアクセスを許可することで, グループに所属するユーザ全員がリソースにアク セス可能になる
- グループは認証の仕組み(ID/パスワード, IAM, Active Directory)とは独立して登録可能
- ただし, Active Directory 連携を行っている場合, Active Directory のグループと QuickSight のグ ループは自動で同期される
- 利用方法:コンソール, AWS CLI もしくは API

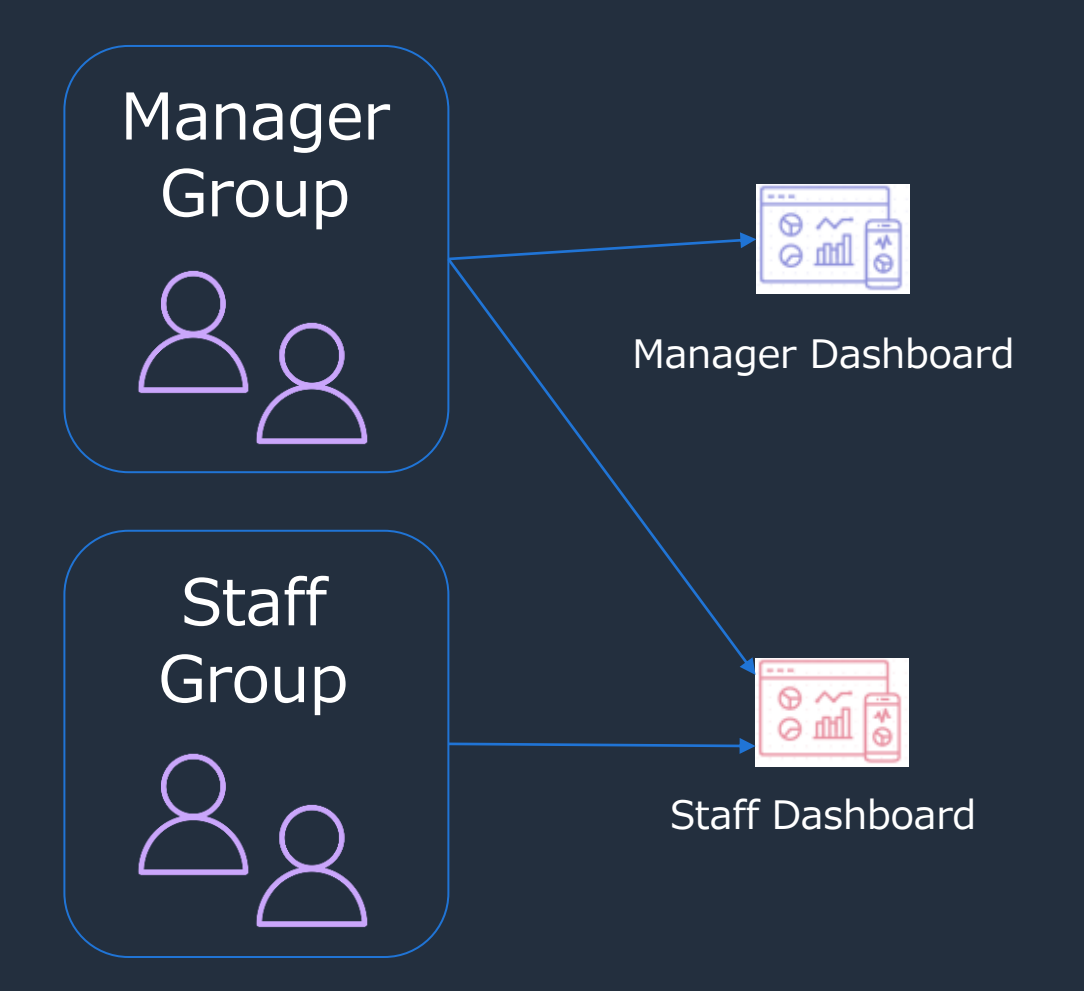

## **① Group (グループ)** 管理画面からグループ作成

**グループへたき** 

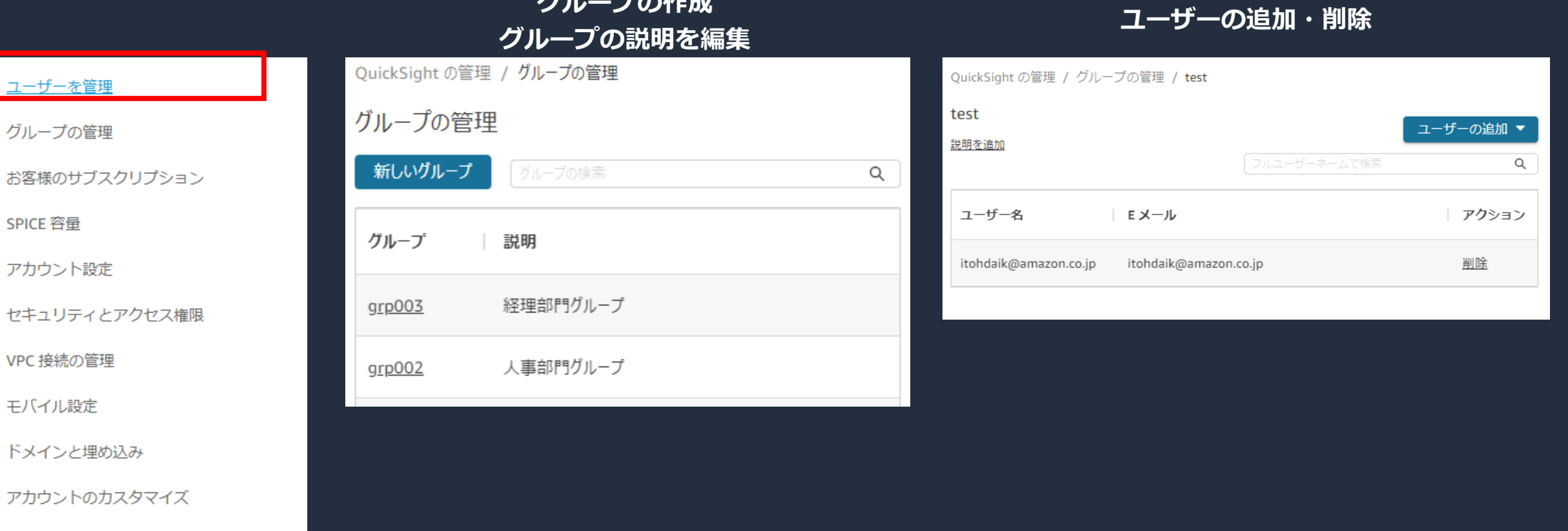

参考リンク:[https://docs.aws.amazon.com/ja\\_jp/quicksight/latest/user/creating-quicksight-groups.html](https://docs.aws.amazon.com/ja_jp/quicksight/latest/user/creating-quicksight-groups.html) **注:グループの削除はCLI・APIで実行**

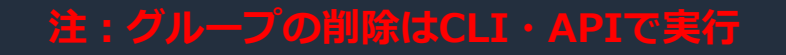

© 2023, Amazon Web Services, Inc. or its affiliates. All rights reserved.

SP が SSO を開始

#### **② 共有フォルダ**

- **共有フォルダ**:フォルダ単位でアセット(ダッシュ ボードやデータセット等)の共有/権限管理をする
- 共有フォルダでは Owner あるいは Viewer のアク セス権限を付与して管理
- 親フォルダの権限は子フォルダに引き継がれる

- **Owner**:Admin, Author に対してフォルダへのア クセス権限を付与し, アセット(サブフォルダ含む)の 追加, 削除, フォルダ自体を他のユーザー, グループ へ再共有する権限を持たせる
- **Viewer**:Admin, Author, に加えて, Readerに対し て付与できる権限.フォルダ内のアセット閲覧に限定 される

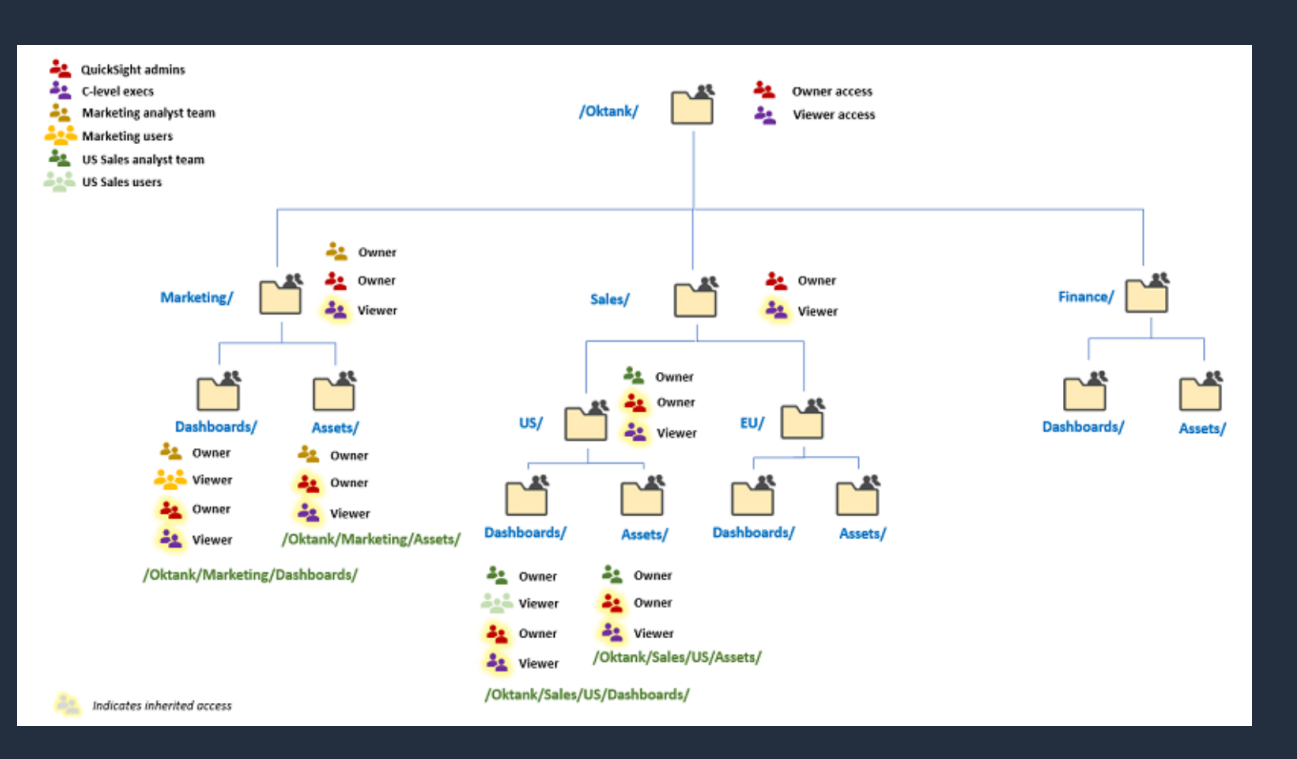

Organize and share your content with folders in Amazon QuickSight https://aws.amazon.com/jp/blogs/big-data/organize-and[share-your-content-with-folders-in-amazon-quicksight/](https://aws.amazon.com/jp/blogs/big-data/organize-and-share-your-content-with-folders-in-amazon-quicksight/)

#### **② 共有フォルダ 利用方法**

- 最上位フォルダの作成はAdminのみ。
- 作成したフォルダはグループ, ユー ザーに対して共有することで他グルー プ, ユーザーからの参照, 管理が可能 となる
- 作成したフォルダに対してデータセッ ト, 分析, ダッシュボードを登録可能
- フォルダ作成や名前変更権限はカスタ ムパーミッションで制御可

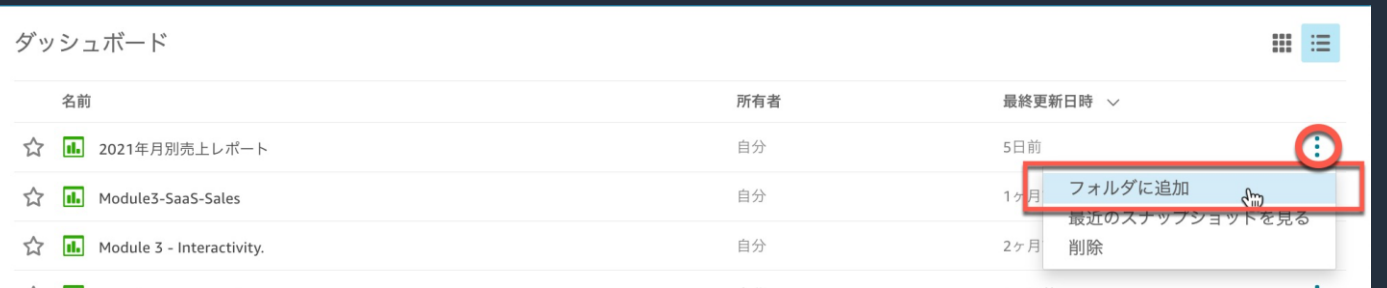

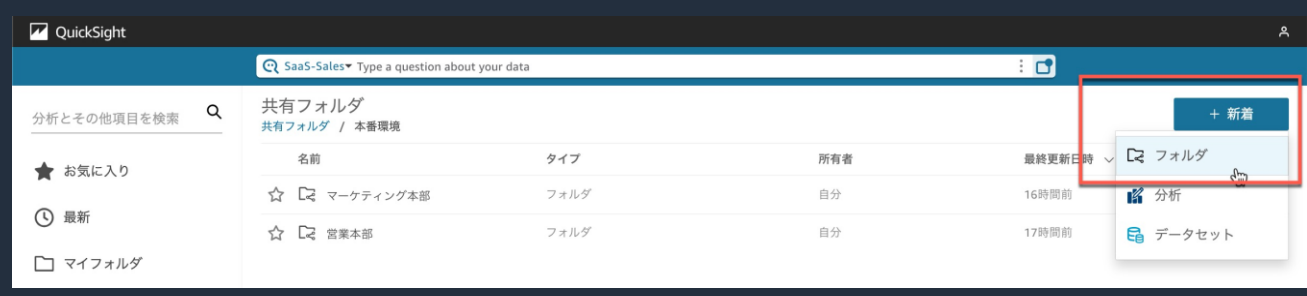

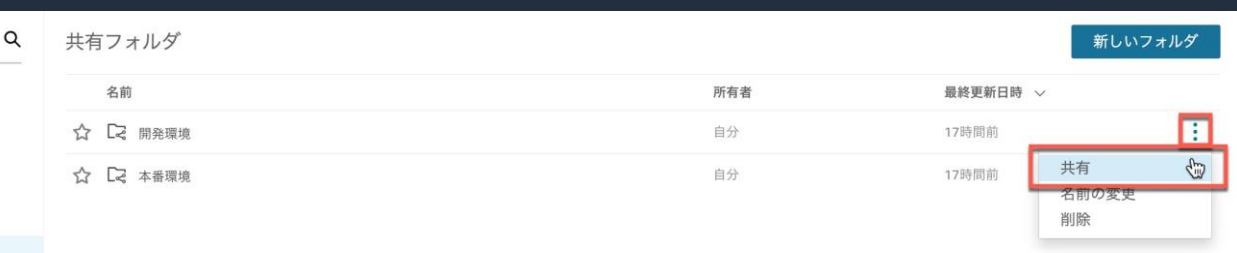

#### フォルダを共有

Choose people to share with. They'll have access until it's explicitly revoked. Learn more Granting access may take a few moments.

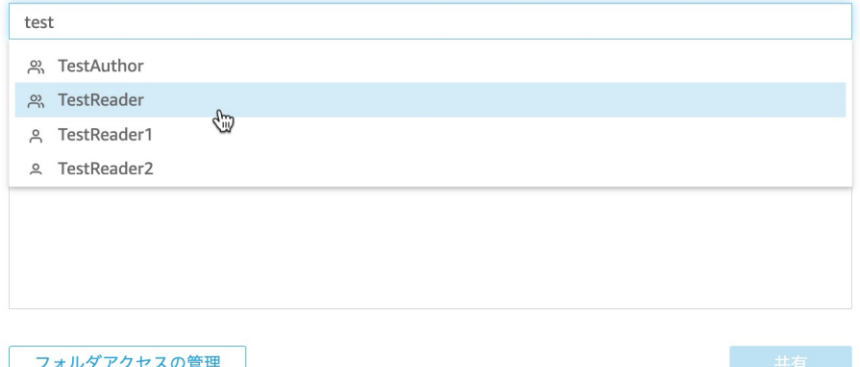

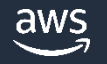

#### **③ リソースパーミッション**

QuickSight では, アセット側で個別にアクセス制御 を行っている. アセットは, 作成直後は作成者からの み閲覧, 編集が可能

- データソース
- データセット
- 分析

 $\frac{\partial W}{\partial y}$ 

- ダッシュボード
- テンプレート

作成者によってグループ、ユーザーに対してアクセ ス権限が付与されるか、または共有フォルダに登録 されることで他のユーザー、グループから閲覧が可 能となる

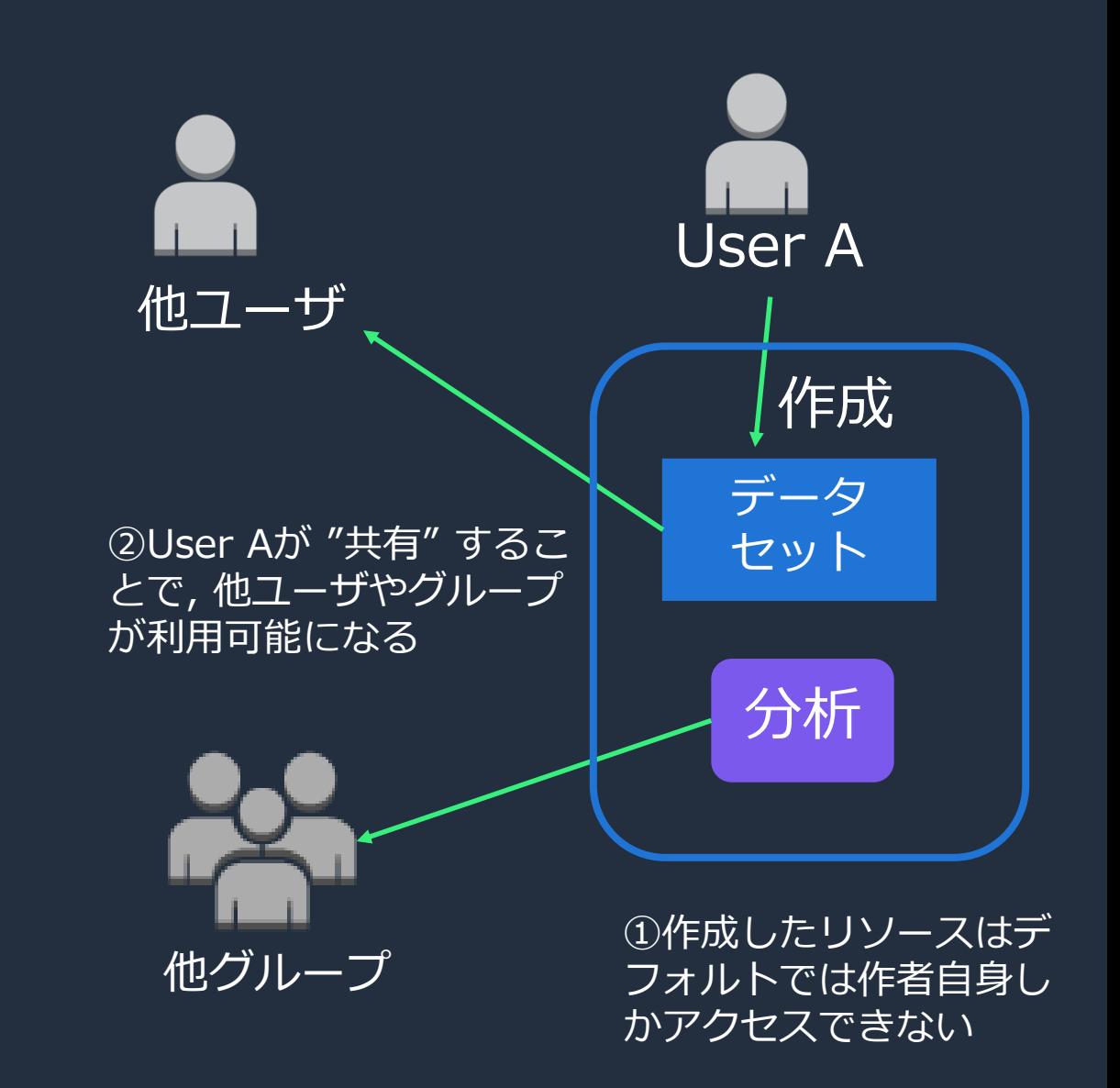

### **④ API/CLI による操作**

CLI/API により QuickSight の様々なリソース操作が可能

- ➢ ユーザ・グループ操作
- ➢ データソース、データセット操作
- ➢ SPICE操作
- 埋め込み

aws

- ➢ 分析、ダッシュボート操作
- ➢ テンプレート
- ➢ JSON形式のビジュアル情報出力とその利用 ※分析、テンプレートとダッシュボードに対応

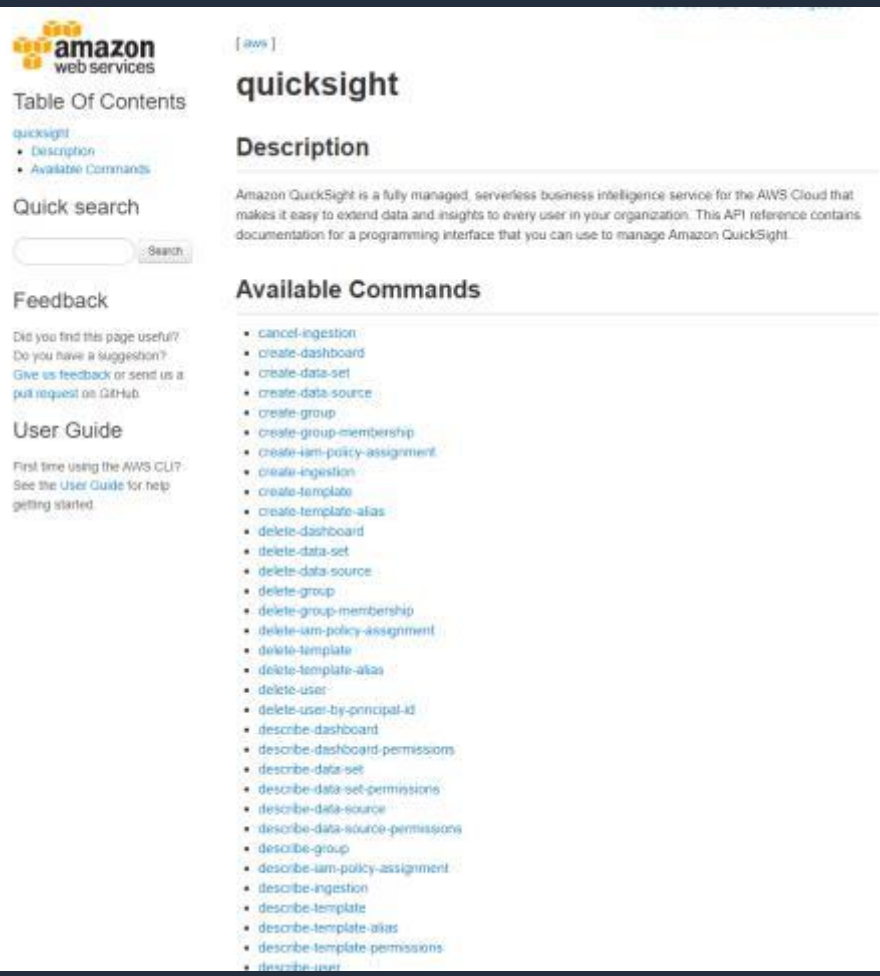

APIとテーマ

<https://aws.amazon.com/jp/blogs/news/evolve-your-analytics-with-amazon-quicksights-new-apis-and-theming-capabilities/> QuickSight CLI [https://docs.aws.amazon.com/ja\\_jp/cli/latest/reference/quicksight/index.html](https://docs.aws.amazon.com/ja_jp/cli/latest/reference/quicksight/index.html)

### **(再掲) QuickSight における権限管理の要素**

- **① QuickSight ユーザーのグルーピング → グループ**
- **② QuickSight アセットグルーピング → 共有フォルダ**
- **③ QuickSight リソースへのアクセス制御 → リソースパーミッション**
- **④ QuickSight アセットの環境間移行 → アセットコピー (API or 手動)**

### **(再掲) QuickSight における権限管理の要素**

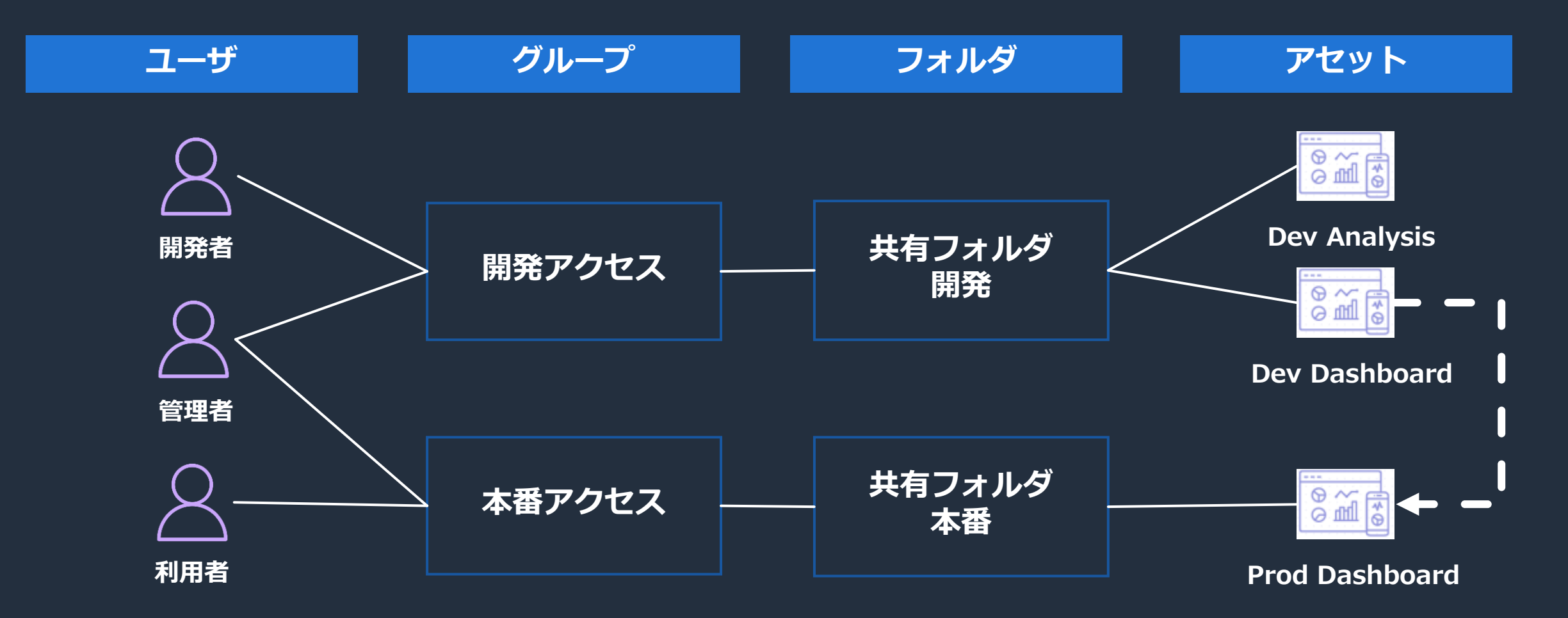

## **ソリューション: QuickSight 共有フォルダによる環境管理**

#### **ソリューション概要:共有フォルダによる環境管理**

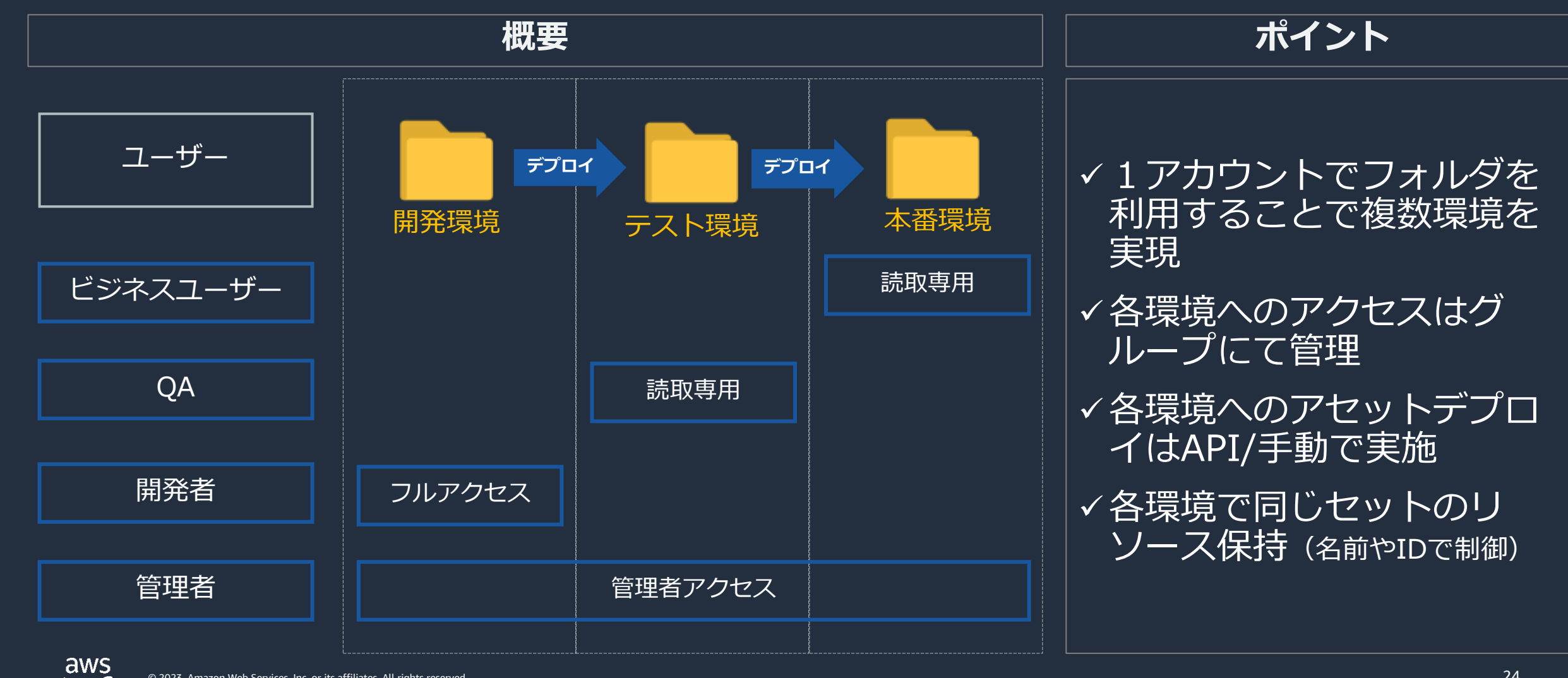

#### **共有フォルダ環境分離:実装パターン**

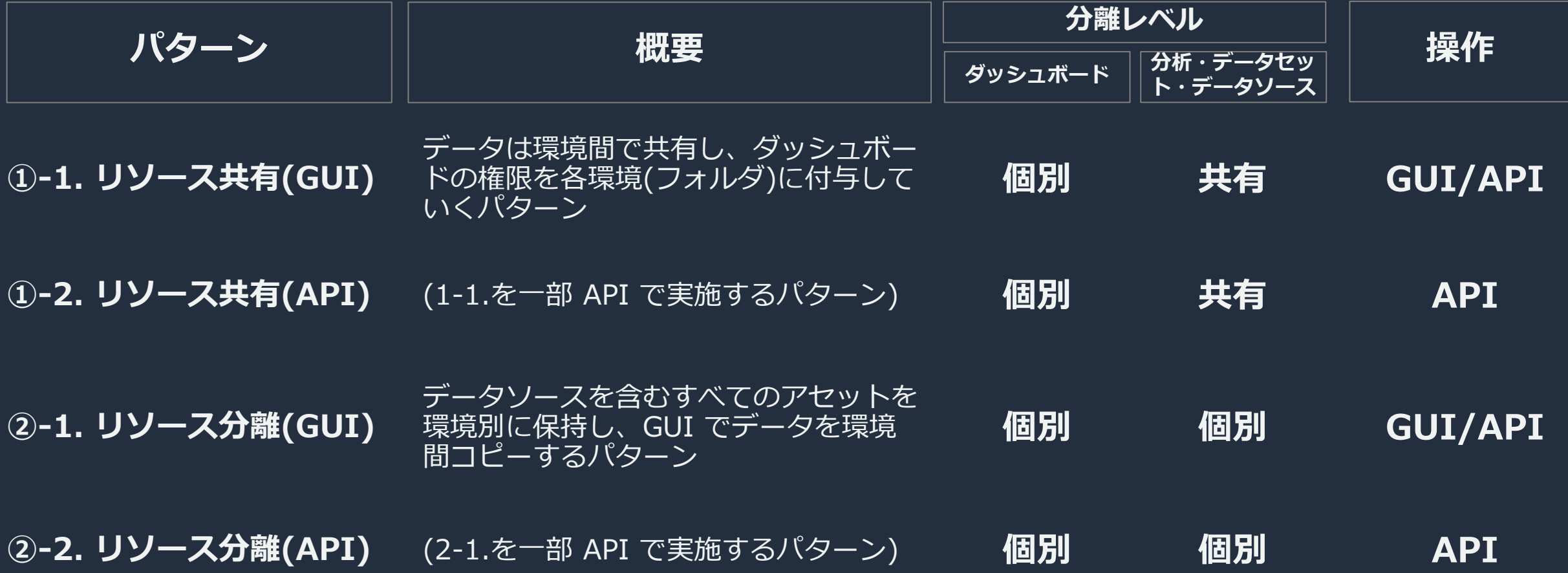

#### **①-1 リソース共有パターン (GUI) 権限を各環境(フォルダ)に付与していく データは環境間で共有し、ダッシュボードの ※分析バージョンを戻す際にダッシュボードURL変更**

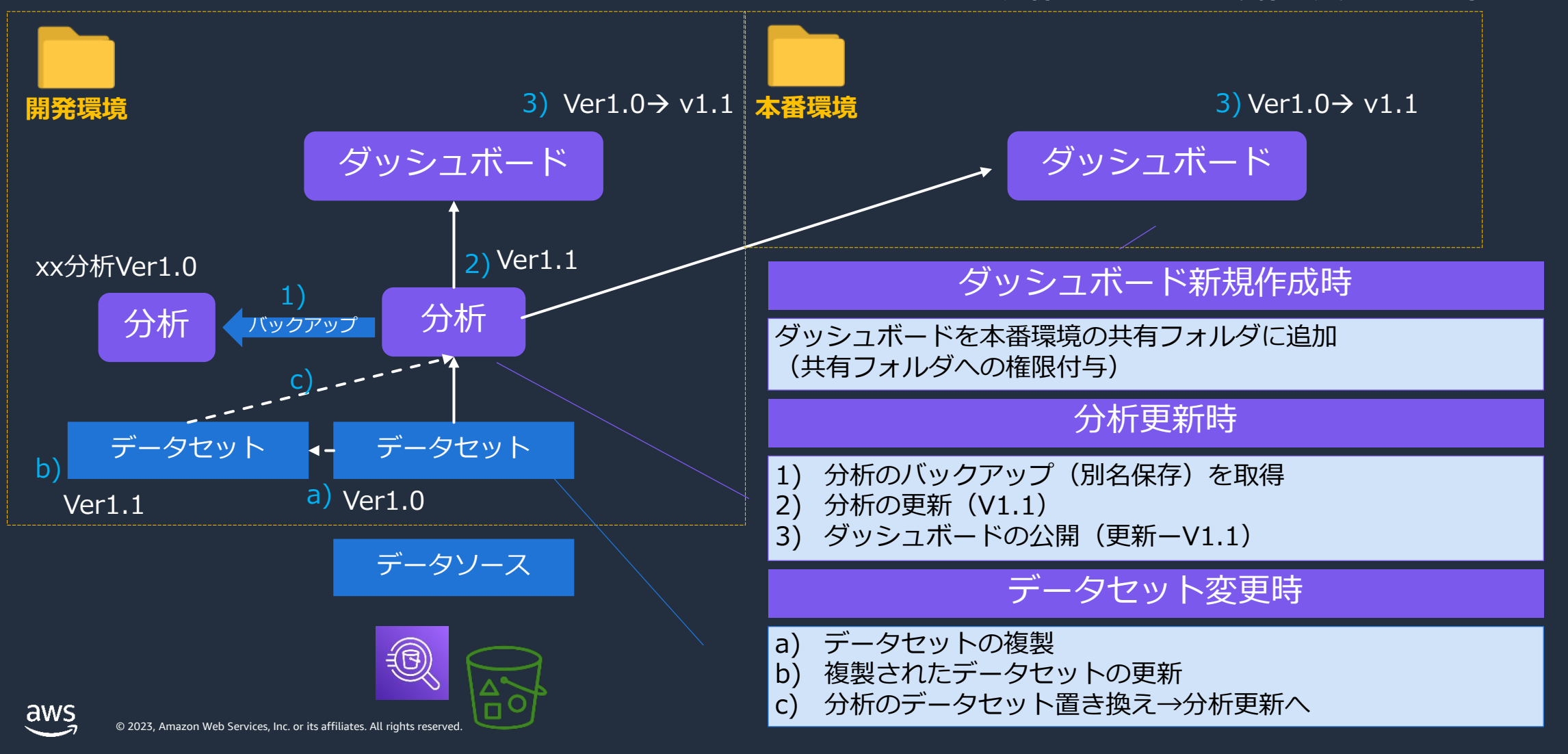

26

## **①-2 リソース共有パターン (API) 権限を各環境(フォルダ)に付与していく**

**データは環境間で共有し、ダッシュボードの ※ API を使用し、ダッシュボードアクセスURLを保持**

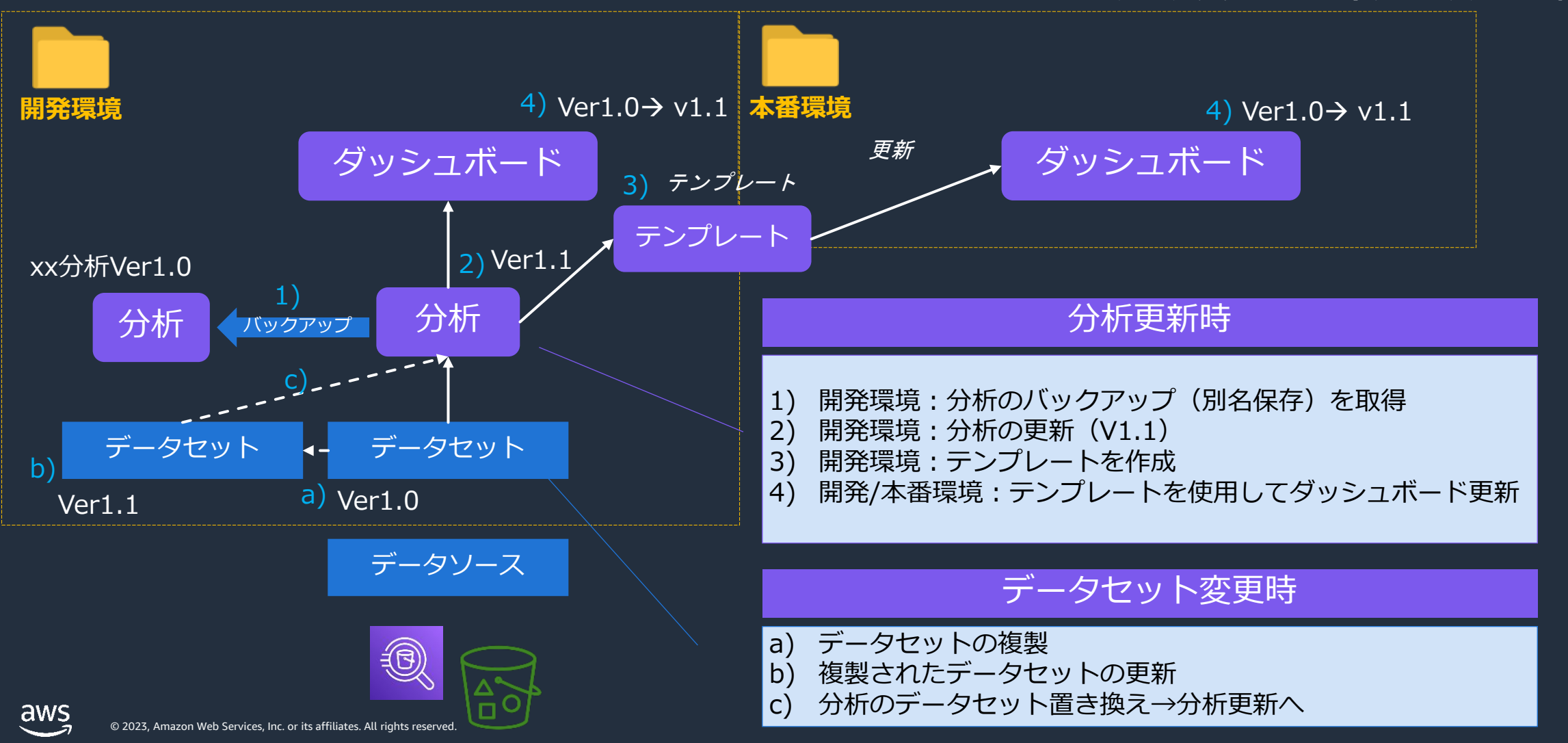

#### **②-1 リソース分離パターン (GUI) データセット・分析を含む全ての リソースを環境間で別管理していく ※開発環境のダッシュボード更新都度アクセスURL変更**

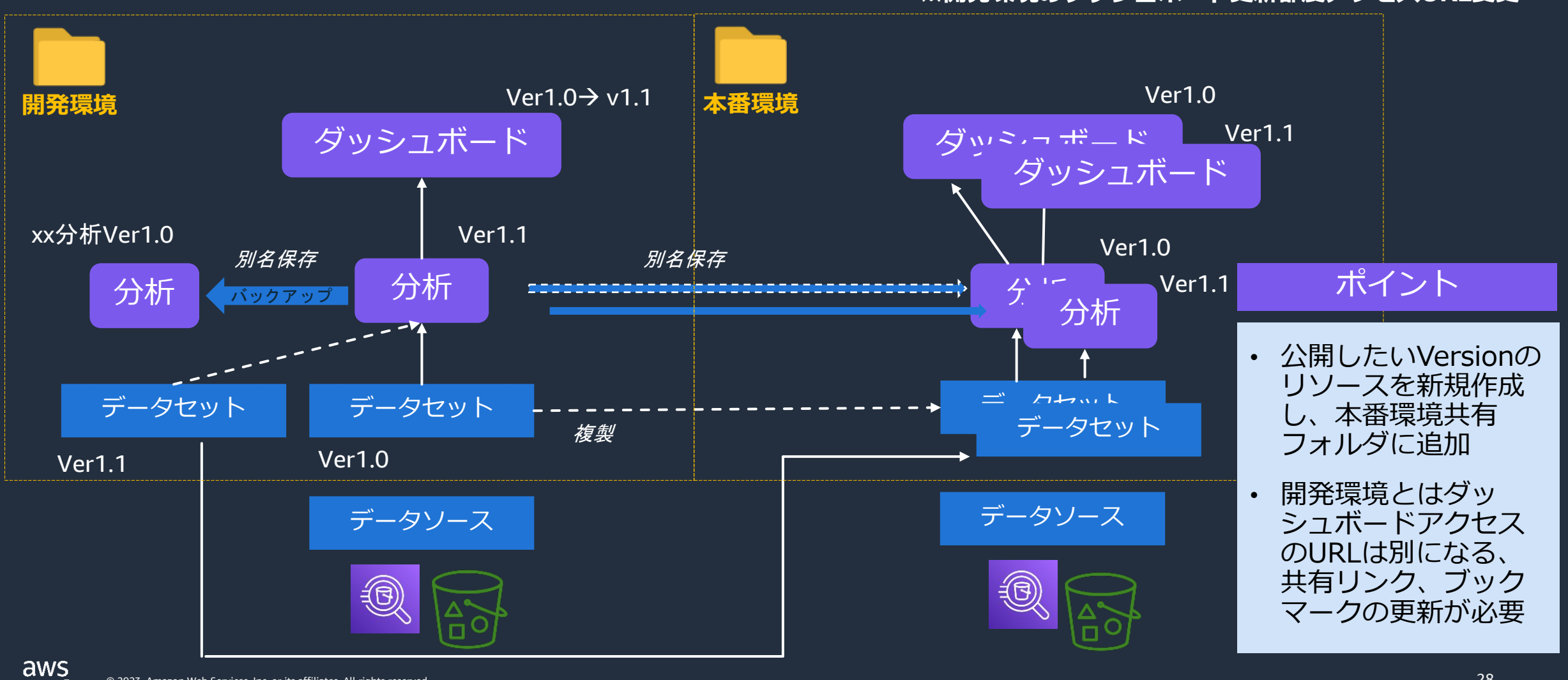

© 2023, Amazon Web Services, Inc. or its affiliates. All rights reserved.

複製

## **②-2 リソース分離パターン (API)**

#### **データセット・分析を含む全ての リソースを環境間で別管理していく ※分析をテンプレートで作成することでURI変更なし**

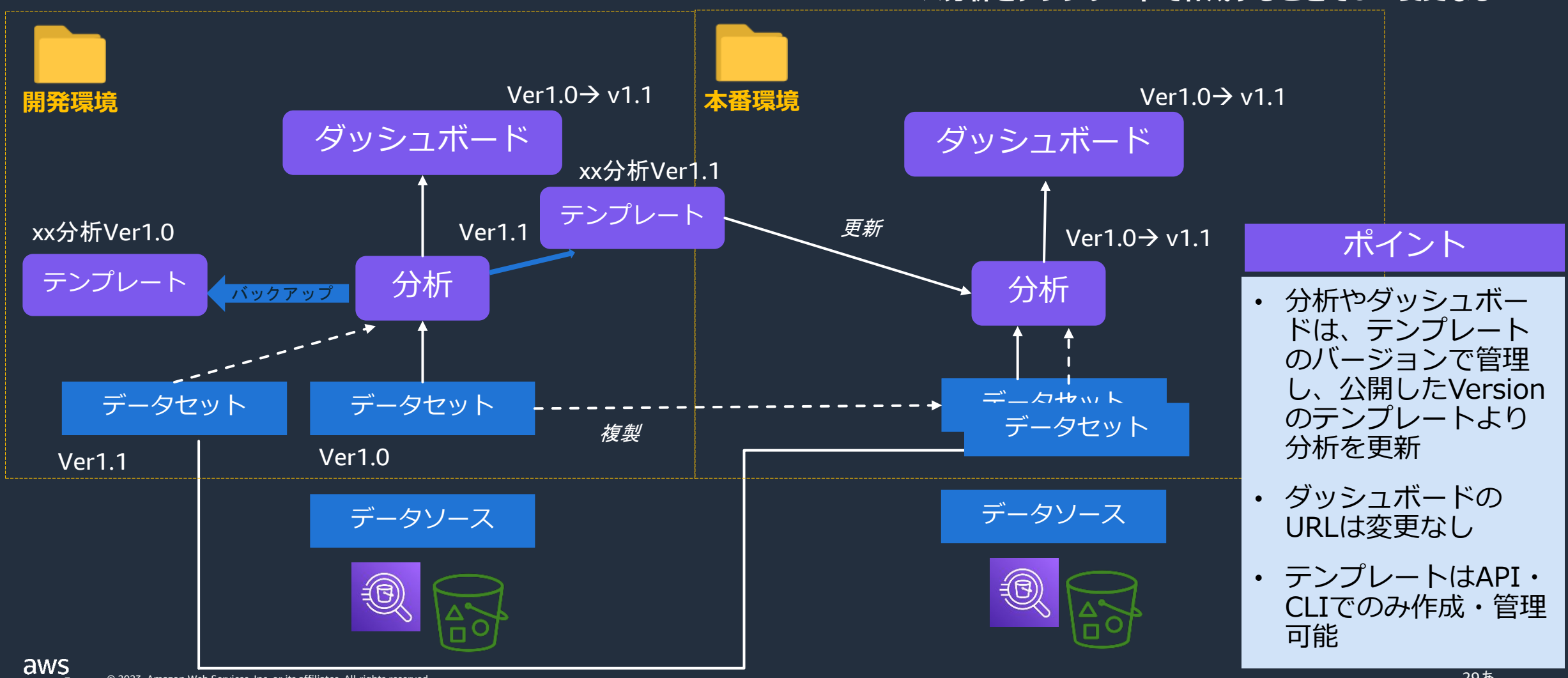

© 2023, Amazon Web Services, Inc. or its affiliates. All rights reserved.

29あ

#### **(再掲) 共有フォルダ環境分離:実装パターン**

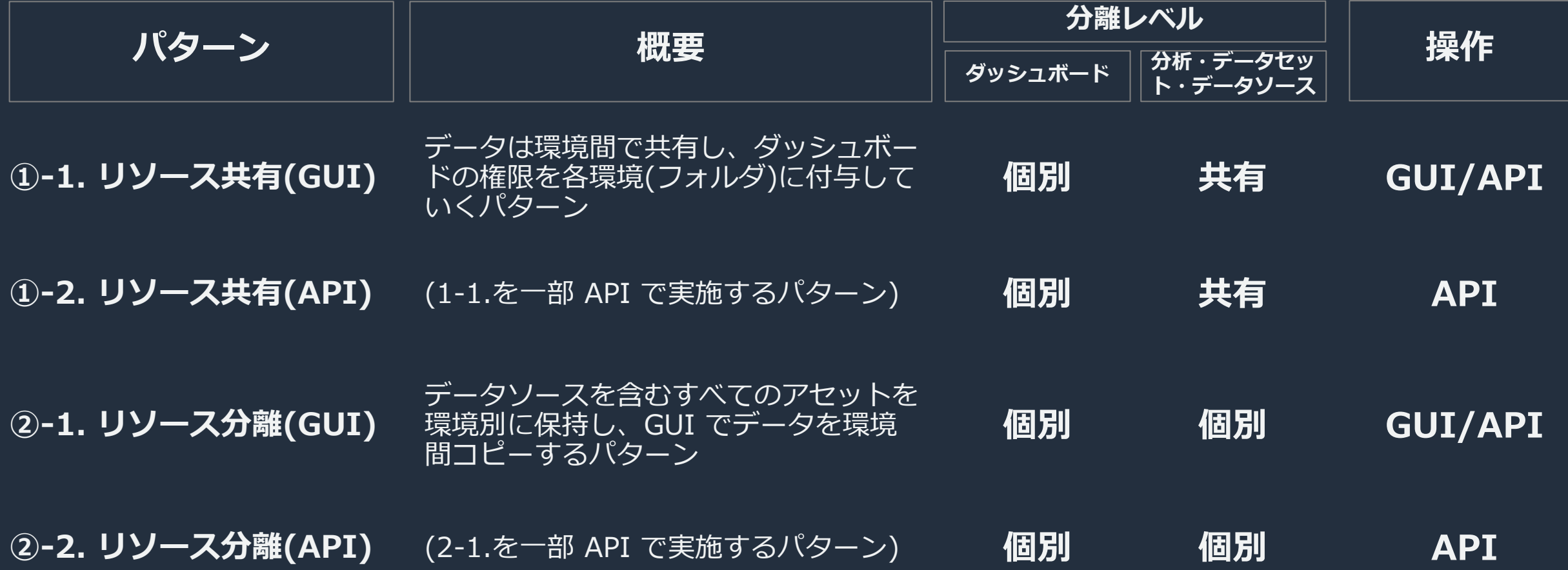

#### **(再掲) 共有フォルダ環境分離:実装パターン**

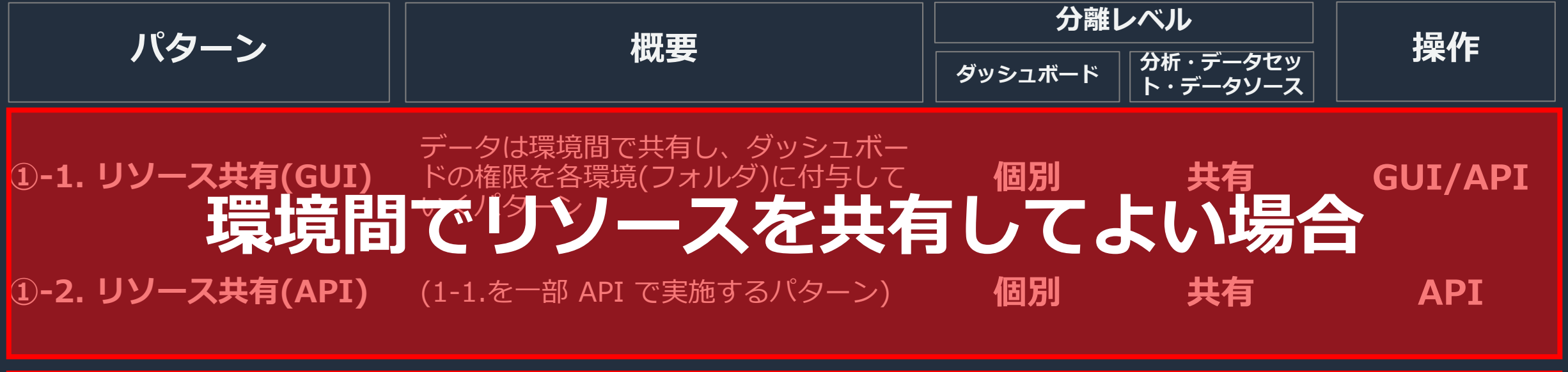

#### データソースを含むすべてのアセットを に保持し、GUI でデータを環境」 <u>間コピーするパタ</u>ーン **②-1. リソース分離(GUI) ②-2. リソース分離(API)** (2-1.を一部 API で実施するパターン) **個別 個別 個別 個別 GUI/API API 環境間でリソース分離が必要な場合**

# **まとめ**

#### **Summary**

- ✓ **QuickSight における環境分離には複数の方法がある →アカウントレベル、名前空間レベル、フォルダレベル**
- ✓ **シングルアカウントで手軽に環境分離を行う場合、フォルダ分離を検討**
- ✓ **検討時、環境間でどこまでデータを共有して良いかを考慮しパターン検討**
- ✓ **GUI に加え CLI/API を使用することで運用の自動化・効率化が可能**

#### **Call to Action**

#### ✓ **QuickSight のセルフサービスハンズオンをご覧ください**

✓ **Amazon QuickSight - [Visualization Basics \(Japanese\)](https://catalog.us-east-1.prod.workshops.aws/workshops/aa601d0b-84c9-4f77-b9a7-5954d8574cd5/ja-JP)**

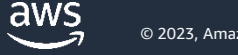

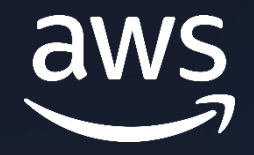

# **Thank you!**